# **Property Web Service: Programmer's Quick Start**

# **Overview**

The WebSmart Property Service provides valuable access to comprehensize property and mortgage data for over 140 million records. With 165 information fields available, it's easy to customize your property lists by owner information, property values, current sale information and more.

Simply pass an address key (ZIP+4™ + Delivery Point), or the APN (Assesor's Parcel Number) and County FIPS (Federal Information Processing Standard code) and get back detailed property information such:

- Assessed values
- Last sale price
- Current mortgage
- Physical dimensions of land (acres, frontage and depth)
- Square footage, materials and other statistics about the primary structure on the property

### **Input Fields**

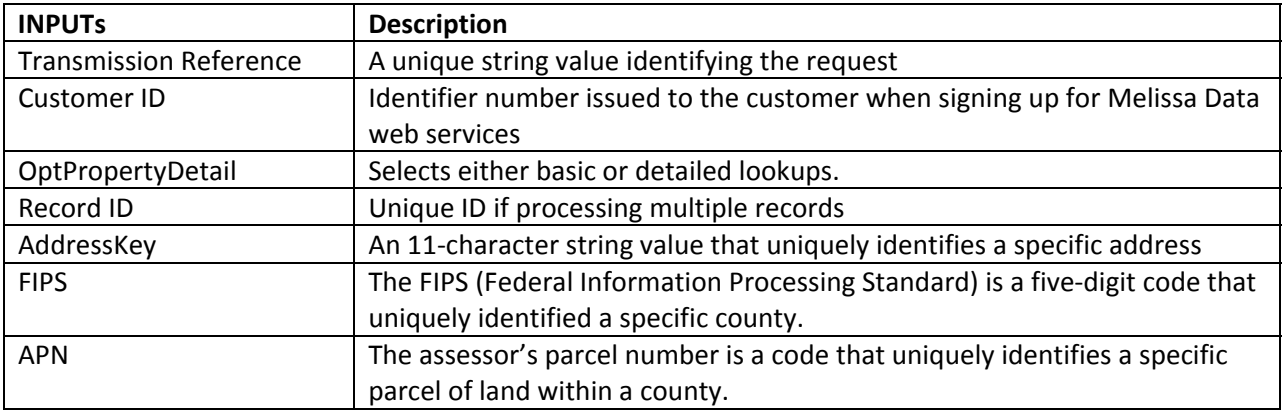

#### **Output Fields**

WebSmart Property returns back a wide number of fields. For a complete description of these fields, refer to the reference guide: http://wiki.melissadata.com/images/4/47/DQT\_WS\_Property\_RG.pdf

#### **Sample REST Requests**

• When using an address key:

https://property.melissadata.net/v3/REST/Service.svc/doLookup?id=12345678&t=RestTest&addressKey =92688211282&opt=1

When using a FIPS code and APN (assessor's parcel number):

https://property.melissadata.net/v3/REST/Service.svc/doLookup?id=12345678&t=RestTest&FIPS=06059 &APN=80505208&opt=1

# **Sample XML Request**

POST URL for XML: https://property.melissadata.net/v3/XML/Service.svc/doLookup

```
<?xml version="1.0" encoding="UTF‐8" ?>
<RequestArray>
      <TransmissionReference>Sample Request</TransmissionReference>
      <CustomerId>12345678</CustomerId>
      <OptPropertyDetail>True</OptPropertyDetail>
      <TotalRecords>1</TotalRecords>
      <Record>
            <AddressKey>92688211282</AddressKey>
            <FIPS></FIPS>
            <APN></APN>
      </Record>
</RequestArray>
```
# **Single vs. Batch**

Melissa Data cloud services are capable of both single record real-time processing and batch processing. The difference is simply in the number of records sent each request. Melissa Data cloud services take an array of records. This array can contain a single record or 100 records. For a real-time process like a web form entry or a call center application, send in a request with one record. For a batch processing scenario like a database, send requests of up to 100 records until all the records are processed. Note: Make sure each record in the request has a unique Record ID.

#### **WebSmart Property Web Service URLs**

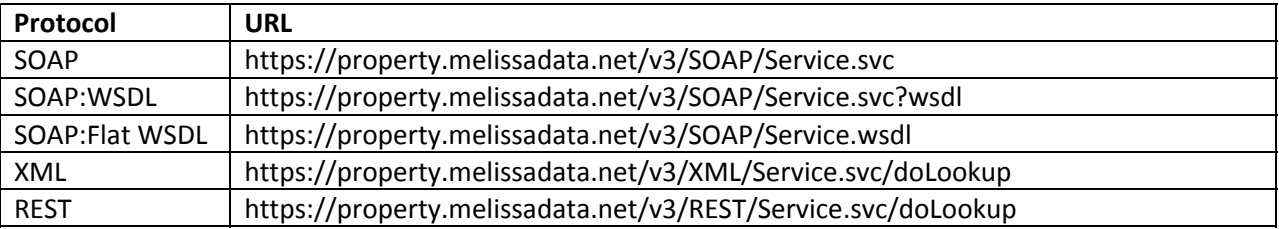

#### **Choosing a Web Service Protocol**

The Melissa Data WebSmart Property Service supports REST, XML and SOAP. For the undecided, here are some pros and cons of on protocol over the other:

# **REST**

Pros: REST is lightweight and relies upon HTTP to do its work. If you don't need strict API definition, this is the way to go. REST is also format‐agnostic.

Cons: REST can only be used for sending a single record at a time and doesn't support strict contracts or more involved security. The response is an XML document.

# **XML**

Pros: XML allows record set structures of more than one record at a time and has very good support with most languages and browser. Support namespaces. Cons: Developers need to use tools to serialize/de‐serialize the XML structure.

# **SOAP**

Pros: SOAP (using a WSDL) is a heavy-weight XML standard that is centered on document passing. The advantage with this is that your requests and responses can be very well structured. Cons: SOAP documents are very verbose and hard to consume without a SOAP toolkit and generally carry more overhead.

# **Basic Order of Operations**

- 1. Choose SOAP, XML or REST as the protocol of choice.
- 2. Create the skeleton of your request.
- 3. Populate the customer ID field within the request with your customer ID.
- 4. Set the options for the web service.
- 5. Fill in either the address key (or FIPS and APN) in your request record. If you're using XML or SOAP, you may create an array of up to 100 request records. Don't forget to set the TotalRecords with the number of records you're sending within the request.
- 6. Send request to web service.
- 7. Examine and parse the response returned by the web service.
- 8. Interpret the results.

# **Interpreting Results**

Melissa Data's WebSmart Property Service uses Results Codes to determine if a property was found or not. The Melissa Data Cloud Services use the follow conventions:

- 1. Cloud Service Errors: SExx
- 2. Cloud Transmission Errors: GExx
- 3. Property Status Codes: YSxx
- 4. Property Error Codes: YExx

Essentially, a result code of YS01 (A FIPS and APN match was found) or YS02 (a match with the address key was found) indicates that data was found for the record passed in. Depending on whether simple or detailed was selected in the request, you'll either get back YS03 (basic information returned) or YS04 (detailed information returned).

If you pass in a blank input, you'll get back a YE01 (no FIPS/APN or address key). If no matches are found for your given input a YE02 is returned. Otherwise, if you pass in an invalid FIPS/APN or address key, a YE03 is returned.

Please check back on our wiki for any additional information on Results.

# **Sample Code**

Fully working examples are available on the wiki pages:

# Click here to go to the WebSmart Property Service Wiki Page.

### **Wiki Page**

A product support Wiki is available for your convenience. In the Wiki, you will find documentation about the service in more detail.

Click here to go to the WebSmart Property Service Wiki Page.

# **Misc. Considerations**

# **Firewall**

If you're behind a firewall, you may need to allow specific IP address access in order to communicate with the service. For a full list of IP Addresses, see IP Address Information.

# **Results Codes**

The service returns a series of results codes.

For a full list of the Results Codes return by WebSmart Property, see Returned Result Codes.